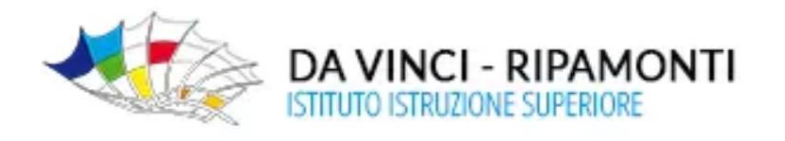

# **SOLO docenti IeFP**

## **Gestione "***scrutini"* **Registro elettronico Axios**

passaggi necessari per un corretto svolgimento dello "*scrutinio"*

### **Inserimento dei voti finali di periodo**

- $\checkmark$  Selezionare la materia senza estensione (AREA LINGUAGGI-AREA TECNICO SCIENTIFICA-AREA PROFESSIONALE)
- Accedere a Registro del Docente- Registro Voti
- $\checkmark$  Selezionare Sel
- $\checkmark$  Selezionare inserimento multiplo
- $\checkmark$  Inserire peso (come da tabella allegata)
- $\checkmark$  Inserire la MATERIA in commento pubblico ( es. ITALIANO, MATEMATICA, ecc..)
- $\checkmark$  Inserire voto intero\*
- $\checkmark$  Selezionare inserisci

**Un docente per area controllerà che tutti i colleghi della propria area abbiano inserito i voti con il peso corretto quindi tramite la funzione** 

### **COPIA VOTI PROPOSTI**

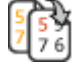

### **copierà i voti ( la media ponderata dei voti)**

- **\*** per definire la proposta di voto della propria materia bisogna
	- $\checkmark$  Selezionare la propria materia
	- $\checkmark$  Accedere al Registro del Docente- Quadro Riepilogativo